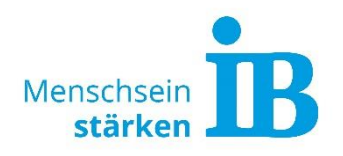

1. Klicken Sie auf folgenden Link oder kopieren Sie ihn in die Adresszeile Ihres Chrome-Browsers:

<https://moodle.ib-online-akademie.de/course/view.php?id=2070>

**Achtung: lediglich Chrome unterstützt zuverlässig die Anwendungen auf unserer Seite. Um also erfolgreich und stabil an allen Aktivitäten des Tages der offenen Tür teilzunehmen, nutzen Sie zwingend CHROME.** 

Alternativ können Sie über den QR Code auf unsere Website gelangen:

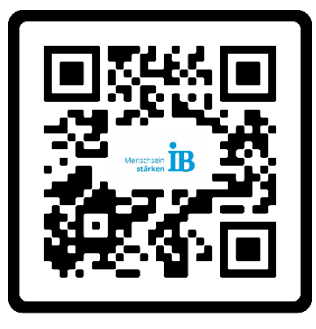

2. Es öffnet sich die Startseite zu unserer "moodle Online Akademie". Loggen Sie sich als Gast ein!

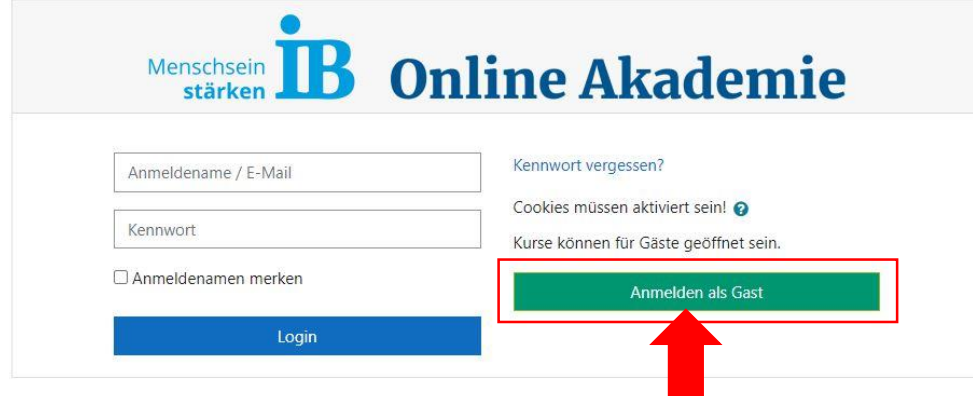

3. Es öffnet sich ein Loginfenster. Bitte geben Sie als Gastschlüssel folgendes Passwort (Groß-und Kleinschreibung beachten) ein: **tdot\_ib\_2022** 

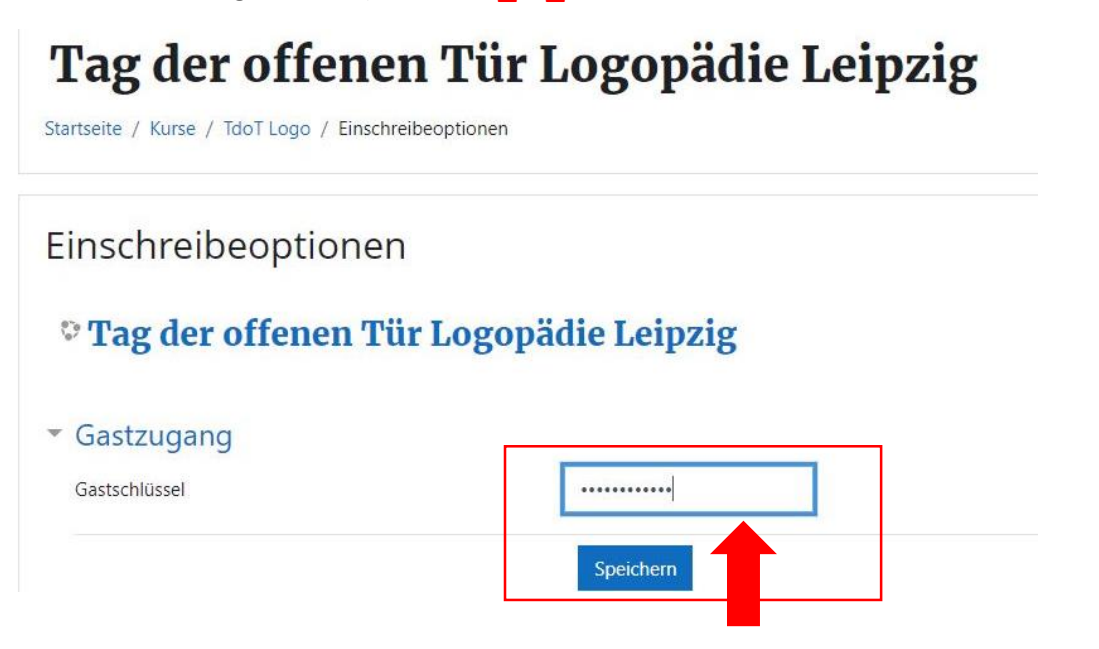

4. Herzlich Willkommen bei unseren **digitalen Tag der offenen Tür**. Sie sind nun auf unserer Startseite und können sich durchklicken